\* Некоторая информация, приведенная в настоящем руководстве, может не соответствовать Вашему телефону, поскольку зависит от установленного программного обеспечения и/или Вашего оператора сотовой связи. Дизайн, спецификации и другие данные могут изменяться без предварительного уведомления.

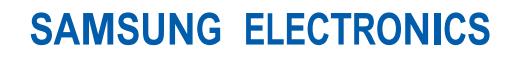

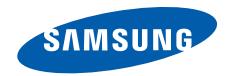

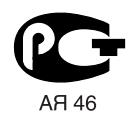

World Wide Web http://www.samsungmobile.ru

Printed in Korea Code No.:GH68-19018A Russian. 11/2009. Rev. 1.4

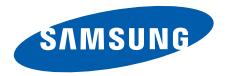

# **SGH-U800 Руководство пользователя**

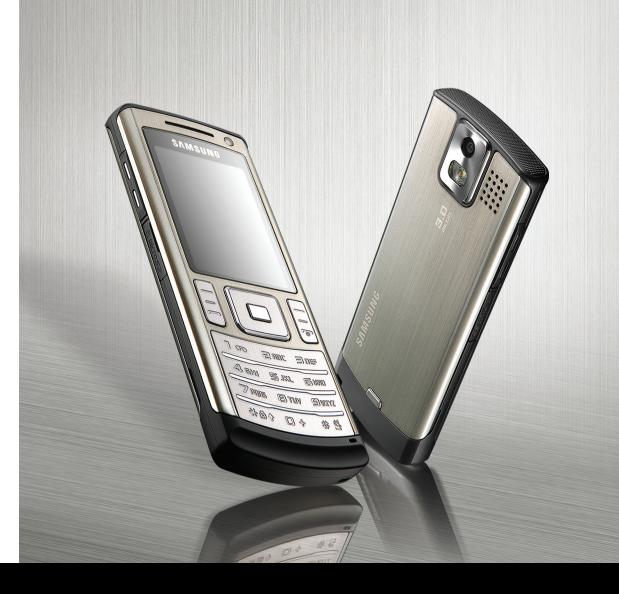

# **Важная информация по технике безопасности**

**THE** 

 $\overline{\mathbf{v}}$ 

Нарушение этих правил может привести к опасным ситуациям или преследоваться по закону.

#### **Сведения об авторских правах**

- Bluetooth<sup>®</sup> является зарегистрированной торговой маркой Bluetooth SIG, Inc. Bluetooth QD ID: B014035
- Java<sup>TM</sup> является торговой маркой или зарегистрированной торговой маркой, принадлежащей Sun Microsystems, Inc.
- Windows Media Player® является торговой маркой Microsoft Corporation.

#### **Безопасность дорожного движения**

Не используйте мобильный телефон за рулем движущегося автомобиля. Oстановите автомобиль, чтобы поговорить по телефону.

#### **Выключайте телефон на автозаправочных станциях**

Не пользуйтесь телефоном на автозаправочных станциях (станциях техобслуживания), а также вблизи топливных или химических емкостей.

#### **Выключайте телефон в самолете**

Мобильные телефоны являются источником радиопомех. Их использование в самолетах противозаконно и опасно.

#### **Выключайте телефон рядом с любым медицинским оборудованием**

В больницах и в других медицинских учреждениях может применяться оборудование, чувствительное к внешнему радиочастотному излучению. Строго соблюдайте все установленные правила и инструкции.

#### **Радиопомехи**

Все мобильные телефоны подвержены воздействию радиопомех, ухудшающих качество связи.

#### **Особые правила**

Соблюдайте любые особые предписания, действующие в той или иной ситуации, и обязательно выключайте телефон везде, где его использование запрещено, может вызывать помехи или создает угрозу безопасности.

#### **Водонепроницаемость**

Телефон не является водонепроницаемым. Оберегайте его от попадания влаги.

#### **Разумное использование**

Во время разговора радиотелефон должен находиться в обычном положении (рядом с ухом). Не прикасайтесь к антенне при включенном телефоне.

#### **Вызов службы экстренной помощи**

Введите местный номер экстренной службы, затем нажмите клавишу  $|$ .

#### **Храните телефон в недоступном для детей месте**

Храните телефон, а также все его компоненты и аксессуары в недоступном для детей месте.

#### **Аксессуары и аккумуляторы**

Используйте только рекомендованные компанией Samsung аккумуляторы и другие аксессуары, например гарнитуры и кабели для передачи данных. Использование любых аксессуаров, отличных от рекомендованных, может привести к поломке устройства, травме и представлять угрозу безопасности.

- Замена аккумулятора на батарею неверного типа может привести к взрыву.
- Утилизируйте использованные аккумуляторы в соответствии с инструкциями изготовителя.

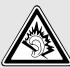

Длительное использование гарнитуры при очень высокой громкости может привести к нарушениям слуха.

#### **Квалифицированное обслуживание**

Доверяйте ремонт телефона только квалифицированному персоналу.

Более подробную информацию по технике безопасности см. в разделе "Охрана здоровья и техника [безопасности](#page-51-0)" на стр[. 49](#page-51-0).

# **О данном руководстве**

Данное руководство пользователя содержит краткие сведения об использовании телефона.

В данном руководстве используются следующие обозначения.

- ☑
- Необходимо внимательно изучить приведенные далее сведения о безопасности и функциях телефона.
- → <sup>С</sup> помощью клавиш перемещения перейдите <sup>к</sup> указанному пункту, а затем выберите его.
- [] Обозначает клавишу на телефоне, например  $\Box$
- <> Обозначает программную клавишу, функция которой отображается на экране телефона, например <**Выбрать**>.

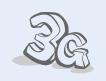

**• 3G** Телефон поддерживает работу в сетях третьего поколения (3G), которые обеспечивают гораздо более высокую скорость передачи данных, поддерживают потоковое видео и видеоконференции.

## *Специальные функции телефона*

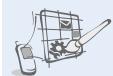

**• Пользовательские темы оформления меню** Создайте собственную тему, используя любимые рисунки и цвета.

#### **• MobileBlog**

Предоставление общего доступа к фотографиям и видеоклипам на вебузлах обмена фотографиями и блогах.

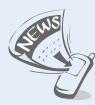

**• RSS reader** Программа RSS reader позволяет получать последние новости.

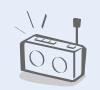

**• FM-радио** Прослушивание любимых радиостанций в любое время и в любом месте .

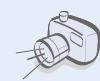

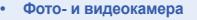

Встроенная камера телефона позволяет делать фотоснимки и записывать видео .

**• Синхронизация с проигрывателем Windows Media**

Телефон позволяет загружать файлы непосредственно из библиотеки проигрывателя Windows Media.

**• Музыка**

Воспроизведение на телефоне музыкальных файлов. Во время прослушивания, вы можете использовать другие функции телефона .

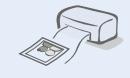

**• Печать цифровых данных** Печать изображений, сообщений и других личных данных непосредственно с телефона .

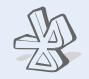

**• Bluetooth**

Передача файлов мультимедиа и личных данных, а также подключение к другим устройствам с помощью беспроводной технологии Bluetooth.

### **• Веб -браузер**

Беспроводной доступ к Интернет для получения последней информации и загрузки мультимедийных данных .

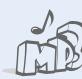

# *Содержание*

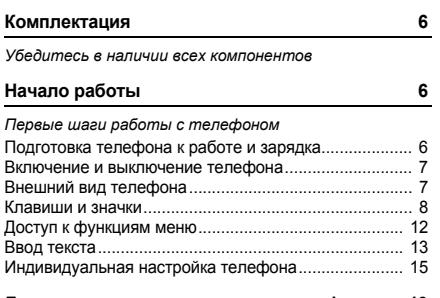

#### **[Дополнительные](#page-21-0) возможности телефона 19**

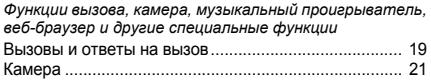

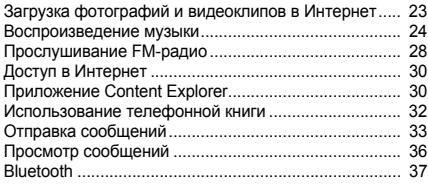

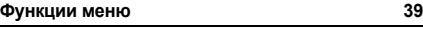

*В данном разделе [перечислены](#page-41-1) все пункты меню.*

### **Охрана здоровья и техника [безопасности](#page-51-1) 49**

# *Обзор функций меню*

Для перехода в режим меню в режиме ожидания нажмите клавишу [Центр] (или программную клавишу <**Меню**> - в зависимости от модели телефона).

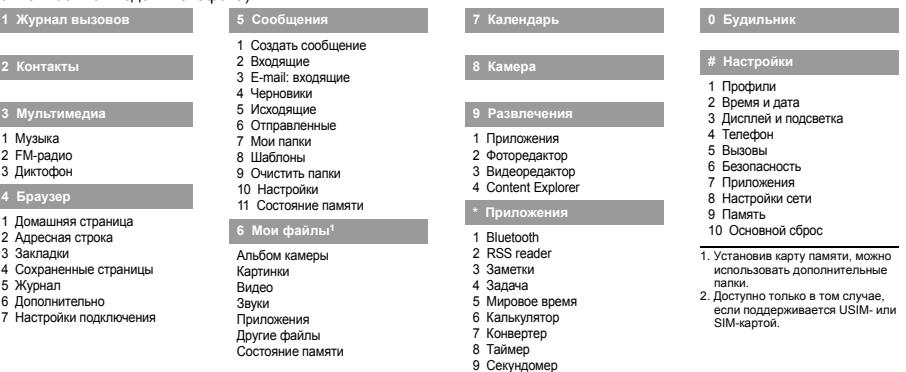

10 SIM-меню<sup>2</sup>

# <span id="page-8-0"></span>*Комплектация*

<span id="page-8-1"></span>*Убедитесь в наличии всех компонентов*

- Телефон
- Зарядное устройство
- Аккумулятор
- Руководство пользователя

Дополнительные компоненты можно приобрести у местных дилеров компании Samsung.

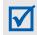

Комплект поставки телефона и дополнительные принадлежности, имеющиеся в наличии у дилеров компании Samsung, могут различаться в зависимости от страны или оператора мобильной связи.

# <span id="page-8-2"></span>*Начало работы*

<span id="page-8-3"></span>*Первые шаги работы с телефоном*

## <span id="page-8-4"></span>**Подготовка телефона к работе и зарядка**

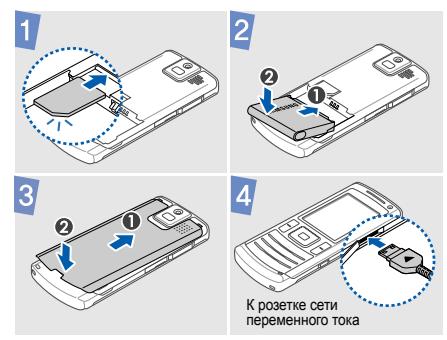

### **Снятие крышки отсека аккумулятора**

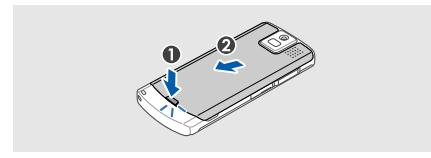

### <span id="page-9-0"></span>**Включение и выключение телефона**

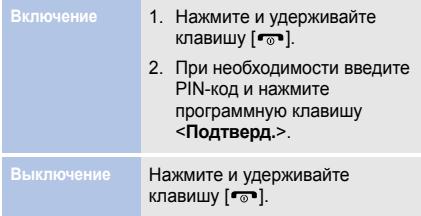

## <span id="page-9-1"></span>**Внешний вид телефона**

### **Вид спереди**

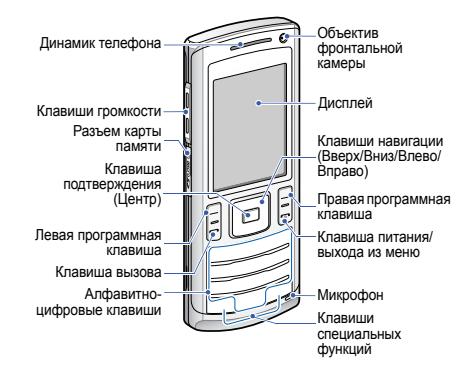

### *Начало работы*

### **Вид сзади**

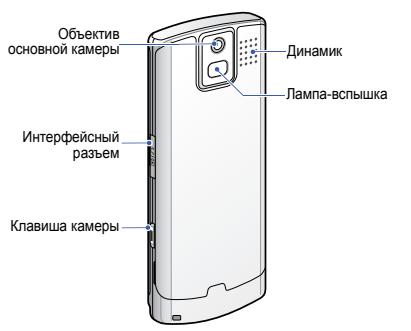

Клавиатуру можно заблокировать, чтобы  $\overline{\mathsf{v}}$ случайные нажатия клавиш не влияли на работу телефона. Вы можете заблокировать клавиатуру для предотвращения выполнения случайных действий или нажатий клавиш. Для блокировки или разблокировки клавиатуры, нажмите и удерживайте клавишу  $[$   $\star$   $]$  (В зависимости от страны, сначала может потребоваться нажатие левой программной клавиши).

### <span id="page-10-0"></span>**Клавиши и значки**

### **Клавиши**

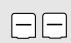

Выполнение функции, указанной в нижней строке дисплея.

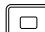

Быстрый доступ к наиболее часто используемым пунктам меню в режиме ожидания.

В режиме меню служит для выбора опций.

 $\Box$ 

В режиме ожидания перейдите в режим меню (или Упрощенное меню в зависимости от модели телефона). В режиме меню служит для выбора выделенной функции или подтверждения ввода.

 $\left| \bar{ } \right|$ 

Вызов и ответ на вызов.

В режиме ожидания служит для извлечения из памяти номеров последних набранных, пропущенных или входящих вызовов.

# $\boxed{\overline{\bullet}}$

Нажмите и удерживайте для включения или выключения телефона. Завершение вызова.

В режиме меню отменяет ввод и возвращает телефон в режим ожидания.

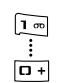

Ввод цифр, букв и некоторых специальных символов.

Для доступа к голосовой почте в режиме ожидания нажмите и удерживайте клавишу [**1**]. Для ввода префикса международного вызова нажмите и удерживайте клавишу [**0**].

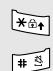

Ввод специальных символов и выполнение специальных функций.

Для включения или выключения режима «без звука» в режиме ожидания нажмите и удерживайте клавишу [ # ]. Для ввода паузы между цифрами при наборе телефонного номера нажмите и удерживайте клавишу  $[$   $\star$   $]$ .

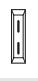

Регулировка громкости телефона.

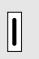

В режиме ожидания удерживайте данную клавишу нажатой для включения камеры.

В режиме камеры служит для фотосъемки и записи видеоклипов.

### **Значки**

Перечисленные ниже значки отображаются в верхней строке дисплея и показывают состояние телефона. Эти значки могут различаться в зависимости от страны и оператора мобильной связи.

**Tuil** Уровень сигнала

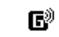

- Подключение к сети GPRS (2.5G) или передача данных по сети GPRS (2.5G)
- 国 Подключение к сети EDGE или передача данных по сети EDGE
- 巨 Подключение к сети UMTS (3G) или передача данных по сети UMTS (3G)
- Подключение к сети HSDPA (3G+) или ■ передача данных по сети HSDPA (3G+)
- Выполняется голосовой вызов
- Выполняется видеовызов t.
- Телефон подключен к ПК через порт 모 USB

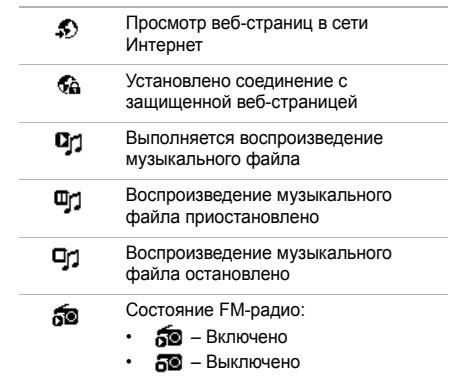

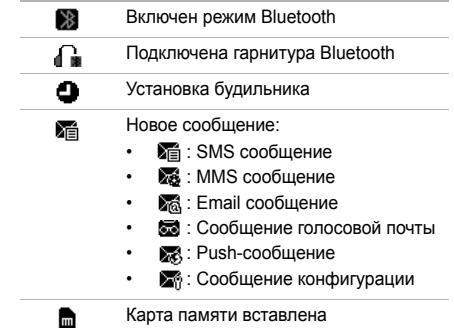

### *Начало работы*

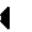

- 
- : Обычный
- : Без звука
- : Автомобиль
- : Встреча
- $\ddot{\mathbf{x}}$ : На улице
- : Автономный режим
- đш Уровень заряда аккумулятора  $10:00$ Текущее время

## Настройки режима **Доступ к функциям меню**

- <span id="page-14-0"></span>1. Нажмите нужную программную клавишу.
	- 2. Для перехода к предыдущему или следующему пункту меню нажимайте клавиши перемещения.
	- 3. Для подтверждения выбора данной функции или параметра нажмите программную клавишу <**Выбрать**>, <**ОК**> или клавишу [Центр].
	- 4. Для перехода на один уровень вверх нажмите программную клавишу <**Назад**>.

Для возврата в режим ожидания нажмите клавишу **Использоцифровых клавиш для пунктов меню** Нажмите цифровую клавишу, соответствующую нужному пункту.

### <span id="page-15-0"></span>**Ввод текста**

- Для изменения языка ввода и переключения между режимами T9 и АБВ нажмите и удерживайте клавишу  $[$  \* ].
- Для переключения регистра или перехода в режим ввода цифр нажмите клавишу  $[*]$ .
- Для переключения в режим ввода символов нажмите и удерживайте клавишу [#].

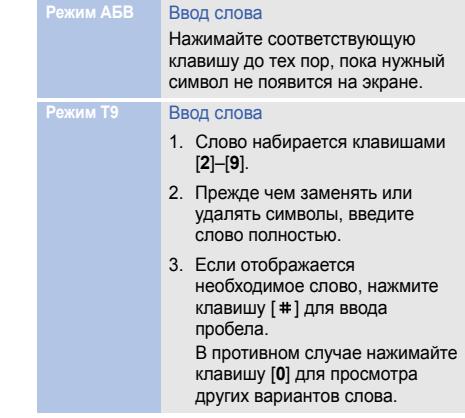

### *Начало работы*

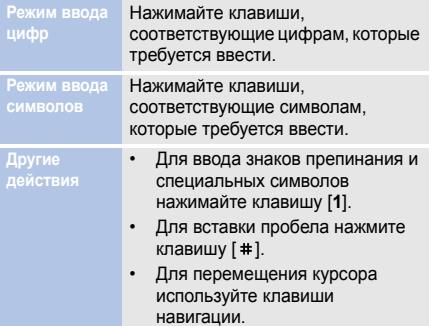

- Для удаления символов по одному нажимайте программную клавишу <**Очистить**>.
- Для полной очистки дисплея нажмите и удерживайте программную клавишу <**Очистить**>.
- Для изменения режима ввода, нажмите программную клавишу <**Опции**> и выберите пункт **Способ ввода**.

### <span id="page-17-0"></span>**Индивидуальная настройка телефона**

#### **Язык меню**

- 1. В режиме ожидания нажмите клавишу [Центр ] и выберите **Настройки** → **Телефон** → **Язык** → **Текст меню** .
- 2. Выберите язык .
- 3. Нажмите программную клавишу <**ОК**> → <**Сохранить**>.

### **Мелодия звонка**

### Изменение свойств профиля

- 1. В режиме ожидания нажмите клавишу [Центр ] и выберите Настройки → Профили.
- 2. Перейдите к используемому звуковому режиму.
- 3. Нажмите программную клавишу <**Опции**> и выберите **Изменить** .
- 4. Выберите параметр **Мелодия вызова** → укажите категорию → выберите мелодию .
- 5. Выберите параметр **Мелодия видеовызова** → укажите категорию → выберите мелодию .
- 6. Нажмите программную клавишу <**Опции**> и выберите **Сохранить** .

### Изменение звукового режима

- 1. В режиме ожидания нажмите клавишу [Центр] и выберите **Настройки** → **Профили**.
- 2. Выберите нужный звуковой режим.
- 3. Нажмите клавишу [Центр].

**Громкость клавиатуры** В режиме ожидания нажмите клавишу [Громкость] для регулировки громкости тональных сигналов клавиатуры. **Фоновые рисунки в режиме ожидания**

- 1. В режиме ожидания нажмите клавишу [Центр] и выберите **Настройки** → **Дисплей и подсветка** → **Дисплей** → **Обои** → **Картинки**.
- 2. Выберите категорию.
- 3. Выберите изображение.
- 4. Нажмите программную клавишу <**Устан.**>.

#### **Темы для дисплея**

#### Создание темы :

- 1. В режиме ожидания нажмите клавишу [Центр ] и выберите **Настройки** → **Дисплей и подсветка** → **Дисплей** → **Моя тема** .
- 2. Нажмите программную клавишу <**Опции**> и выберите **Создать** → **Простая или Сложная**.
- 3. Настройте тему по своему выбору, следуя инструкциям на экране.
- 4. Завершив создание темы, введите имя для нее и нажмите программную клавишу <**Сохранить**>.
- 5. Нажмите программную клавишу <**Да**> для того, чтобы использовать тему.

#### Использование темы :

- 1. В режиме ожидания нажмите клавишу [Центр ] и выберите Настройки → Дисплей и **подсветка** → **Дисплей** → **Моя тема** .
- 2. Выберите тему.
- 3. Нажмите программную клавишу <**Сохранить**>.

### *Начало работы*

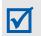

Чтобы быстро восстановить тему по умолчанию, в режиме ожидания нажмите клавишу  $[ * ]$ ,  $[ * ]$ ,  $[ 8 ]$ , [**2**], [**7**] и [ ]. Телефон автоматически перезапустится и будет использовать тему по умолчанию.

### **Быстрый доступ к меню**

- 1. В режиме ожидания нажмите клавишу [Центр] и выберите **Настройки** → **Телефон** → **Быстрый доступ**.
- 2. Выберите клавишу.
- 3. Выберите пункт меню, который требуется назначить данной клавише.
- 4. Нажмите программную клавишу <**Сохранить**>.

**Профиль «без звука»** Чтобы не беспокоить окружающих, можно включить профиль «без звука». В режиме ожидания нажмите и удерживайте клавишу [#].

**Блокировка телефона**

- 1. В режиме ожидания нажмите клавишу [Центр] и выберите **Настройки** → **Безопасность** → **Блокировка телефона**.
- 2. Выберите **Включено**.
- 3. Нажмите программную клавишу <**Сохранить**>.
- 4. Введите новый пароль длиной от 4 до 8 цифр и нажмите программную клавишу <**Подтверд.**>.
- 5. Еще раз введите новый пароль и нажмите программную клавишу <**Подтверд.**>.

## <span id="page-21-0"></span>*Дополнительные возможности телефона*

<span id="page-21-1"></span>*Функции вызова, камера, музыкальный проигрыватель, веб-браузер и другие специальные функции*

## <span id="page-21-2"></span>**Вызовы и ответы на вызов**

### **Выполнение вызова**

### Голосовой вызов

- 1. В режиме ожидания введите код зоны и телефонный номер.
- 2. Нажмите клавишу  $[\blacksquare]$ . Для регулировки громкости нажимайте клавишу [Громкость].
- 3. Для завершения вызова нажмите клавишу  $\boxed{\sim}$ ].

### Видеовызов

- 1. В режиме ожидания введите код зоны и телефонный номер.
- 2. Нажмите программную клавишу <**Опции**> и выберите **Видеовызов**.
- 3. Для завершения вызова нажмите клавишу  $\lceil \cdot \cdot \cdot \rceil$ .

#### **Ответ на звонок**

- 1. При входящем вызове нажмите клавишу  $[-]$ . Для ответа на видеовызов нажмите программную клавишу <**Показать**>, чтобы звонящий мог видеть вас через камеру.
- 2. Для завершения вызова нажмите клавишу  $\lceil \cdot \cdot \cdot \rceil$ .

**Использование функции громкой связи**

Для включения функции громкой связи во время голосового вызова нажмите клавишу [Центр], а затем программную клавишу <**Да**>.

Чтобы переключиться в обычный режим, снова нажмите клавишу [Центр].

### **Конференция**

- 1. Вызовите второго участника во время разговора. Первый вызов будет переведен в режим удержания.
- 2. Нажмите программную клавишу <**Опции**> и выберите **Конференция**.
- 3. Для добавления других участников повторите шаги 1 и 2.

4. Во время конференции:

- Для отдельного разговора с одним из участников нажмите программную клавишу <**Опции**> и выберите **Личный вызов**.
- Для исключения одного из участников нажмите программную клавишу <**Опции**> и выберите **Завершить** → **Выберите участника** → укажите участника → **Удалить**.
- 5. Для завершения конференции нажмите клавишу [  $\sim$ ].

## <span id="page-23-0"></span>**Камера**

**Фотосъемка**

- 1. В режиме ожидания нажмите и удерживайте клавишу [Камера].
- 2. Поверните телефон, чтобы установить альбомный режим отображения.
- 3. Направьте объектив на объект съемки и настройте изображение.
- 4. Чтобы сделать фото, нажмите клавишу [Камера]. Фотография будет сохранена автоматически.
- 5. Для съемки еще одной фотографии нажмите программную клавишу < $\textcircled{2}$ > или клавишу [Камера].

### *Дополнительные возможности телефона*

**Просмотр фотографий**

- 1. В режиме ожидания нажмите клавишу [Центр] и выберите **Мои файлы** → **Альбом камеры**.
- 2. Выберите нужную фотографию.

**Съемка видеоклипа**

- 1. В режиме ожидания нажмите и удерживайте клавишу [Камера].
- 2. Для включения режима съемки видеоклипа несколько раз нажмите клавишу [**1**].
- 3. Поверните телефон, чтобы установить альбомный режим отображения.
- 4. Для начала записи нажмите клавишу [Камера].
- 5. Чтобы остановить запись, нажмите программную клавишу  $\leq$   $\Box$ > или клавишу [Камера]. Видеоклип сохраняется автоматически.
- 6. Для съемки следующего видеоклипа нажмите программную клавишу < $\textcircled{2}$ > или клавишу [Камера].

### **Просмотр видеоклипа**

- 1. В режиме ожидания нажмите клавишу [Центр] и выберите **Мои файлы** → **Альбом камеры**.
- 2. Выберите нужный видеоклип.

## <span id="page-25-0"></span>**Загрузка фотографий и видеоклипов в Интернет**

**Включите учетную запись ShoZu**

- 1. В режиме ожидания нажмите клавишу [Центр] и выберите **Настройки** → **Приложения** → **Настройки MobileBlog** → **Включение ShoZu**.
- 2. Выберите **Включено**.
- 3. Для активации учетной записи следуйте инструкциям на экране.

### **Выберите адресата**

- 1. В режиме ожидания нажмите клавишу [Центр] и выберите **Настройки** → **Приложения** → **Настройки MobileBlog** → **Назначения**.
- 2. Нажмите программную клавишу <**Опции**> и выберите **Создать**.
- 3. Для добавления нового адресата следуйте инструкциям на экране.

**Загрузите**

- 1. Откройте соответствующее приложение, например **Мои файлы** или **Камера**. **файл** Есть несколько способов:
	- 2. Выберите или создайте изображение или видеоклип.
	- 3. Нажмите программную клавишу <**Опции**> и выберите **Загрузить в Интернет**.
	- 4. Выберите адресата.
	- 5. Введите имя и описание, затем выберите метку.
	- 6. Нажмите программную клавишу <**Загрузка**>.

### <span id="page-26-0"></span>**Воспроизведение музыки**

**Подготовка музыкальных файлов**

- Загрузка через беспроводной Интернет;
- Загрузка с компьютера с помощью дополнительной программы Samsung PC Studio. См. руководство пользователя Samsung PC Studio.
- Получение через Bluetooth.
- Копирование на карту памяти. (см. следующий раздел);
- Синхронизация музыкальных файлов с проигрывателем Windows Media. См. [стр](#page-28-0).26.

☑

• Телефон поддерживает карты памяти формата micro SD™ емкостью до 8 ГБ ( в зависимости от производителя и типа карты).

• В случае, если в телефон вставлена карта памяти с большим количеством файлов, он может замедлить свою работу на несколько минут, пока обновляется база данных. Это также может отразиться на некоторых функциях телефона. Эта проблема имеет временный характер и не является дефектом телефона .

**Копирование музыкальных файлов на карту памяти**

- 1. Вставьте карту памяти в телефон .
- 2. В режиме ожидания нажмите клавишу [Центр ] и выберите **Настройки** → **Телефон** → **Настройки USB** → **Съемный диск** .
- 3. Нажмите программную клавишу <**Сохранить**>.
- 4. Для возврата в режим ожидания нажмите клавишу  $\lceil \cdot \cdot \cdot \rceil$ .
- 5. Подключите телефон к компьютеру дополнительным кабелем данных ПК .
- 6. Когда на экране компьютера появится всплывающее окно, выберите команду **Открыть папку для просмотра файлов** .
- 7. Скопируйте файлы с ПК на карту памяти .
- 8. Когда файлы будут скопированы, отключите телефон от компьютера .

<span id="page-28-0"></span>**Синхронизация с проигрывателем Windows Media**

С помощью синхронизации с проигрывателем Windows Media 11 музыкальные файлы можно копировать в телефон .

- 1. В режиме ожидания нажмите клавишу [Центр ] и выберите **Настройки** → **Телефон** → **Настройки USB** → **Синхронизация Windows Media** .
- 2. Нажмите программную клавишу <**Сохранить**>.
- 3. Для возврата в режим ожидания нажмите клавишу  $\lceil \cdot \cdot \cdot \rceil$ .
- 4. Подключите телефон к компьютеру дополнительным кабелем данных ПК .
- 5. При появлении на мониторе компьютера всплывающего окна выберите **Синхронизировать файлы мультимедиа с устройством** .
- 6. Введите имя телефона и нажмите кнопку **Готово** .
- 7. Выберите и перенесите нужные файлы в список синхронизации .
- 8. Выберите команду **Начать синхронизацию** .
- 9. После завершения синхронизации отсоедините телефон от компьютера .

**Воспроизве дение музыкальных файлов**

- 1. В режиме ожидания нажмите клавишу [Центр ] и выберите **Мультимедиа** → **Музыка** .
- 2. Выберите музыкальную категорию → музыкальный файл .
- 3. При воспроизведении пользуйтесь следующими клавишами .
	- Центр. Приостановка или продолжение воспроизведения .
	- Влево. Возврат к предыдущему файлу. Для прокрутки файла назад нажмите и удерживайте данную клавишу.
- Вправо. Переход к следующему файлу. Для прокрутки файла вперед нажмите и удерживайте данную клавишу.
- Вверх. Открытие списка воспроизведения .
- Громкость. Регулировка громкости .
- 4. Для остановки воспроизведения нажмите клавишу [Вниз].

**Создание списка воспроизведения**

- 1. На экране проигрывателя нажмите программную клавишу <**Опции**> и выберите **Открыть список воспроизведения** → **Все** → **Списки воспроизведения**.
- 2. Нажмите программную клавишу <**Опции**> и выберите **Создать список воспроизведения**.
- 3. Введите имя списка воспроизведения и нажмите программную клавишу <**Сохранить**>.
- 4. Выберите созданный список воспроизведения.
- 5. Нажмите программную клавишу <**Опции**> и выберите **Добавить**

→ укажите источник.

- 6. Выберите список воспроизведения или нужные файлы и нажмите программную клавишу <**ОК**>.
- 7. Нажмите клавишу [Центр], чтобы начать воспроизведение музыки.

### <span id="page-30-0"></span>**Прослушивание FM-радио**

**Прослушивание радио**

- 1. Подключите телефонную гарнитуру к многофункциональному разъему телефона.
- 2. В режиме ожидания нажмите клавишу [Центр] и выберите **Мультимедиа** → **FM-радио**.

3. При первом включении FMрадио нажмите программную клавишу <**Да**>, чтобы включить автоматическую настройку.

Принимаемые радиостанции сохраняются автоматически.

- 4. Нажмите клавишу [Влево] или [Вправо], чтобы найти доступные радиостанции. Чтобы выбрать одну из сохраненных радиостанций, нажмите клавишу [Вверх] или [Вниз].
- 5. Чтобы выключить радио, нажмите клавишу [Центр].

### **Сохранение радиостанций**

### Автонастройка

- 1. На экране FM-радио нажмите программную клавишу <**Опции**> и выберите **Автонастройка**.
- 2. Для подтверждения нажмите программную клавишу <**Да**>. Принимаемые радиостанции сохраняются автоматически.

### Настройка вручную

- 1. Для выбора нужной станции на экране радио нажмите клавишу [Влево] или [Вправо].
- 2. Нажмите программную клавишу <**Опции**> и выберите **Добавить в Избранное**.

### <span id="page-32-0"></span>**Доступ в Интернет**

### **Запуск веббраузера**

В режиме ожидания нажмите клавишу [Центр] и выберите **Браузер** → **Домашняя страница**. Откроется домашняя страница оператора мобильной связи.

### **Просмотр вебстраниц**

- Для просмотра элементов в браузере пользуйтесь клавишами [Вверх] или [Вниз].
- Для выбора элемента нажмите клавишу [Центр].
- Чтобы вернуться к предыдущей странице, нажмите программную клавишу <**Назад**>.

• Чтобы открыть меню браузера, нажмите программную клавишу <**Опции**>.

## <span id="page-32-1"></span>**Приложение Content Explorer**

### **Content Explorer1**

Встроенное приложение Content Explorer предоставляет вам возможность скачивать на свой телефон популярные мелодии, звуки, картинки, JAVA-игры и использовать дополнительные сервисы, предоставленные Samsung Fun Club. Чтобы запустить Content Explorer, в режиме ожидания нажмите клавишу [Центр] и выберите **Развлечения** → **Content Explorer**.

### Основные разделы2:

- 1. Музыка MP3
- 2. Игры
- 3. Развлечения
- 4. Скринсейверы
- 5. Знакомства

### Покупка контента<sup>3</sup>:

- 1. Выберите понравившийся элемент (картинку, мелодию, игру и т.п.).
- 2. Выберите **Скачать** в меню опций.
- 3. Ознакомьтесь с информацией о платном медиаконтенте и нажмите программную клавишу <**Скачать**> еще раз.
- 4. Ваш заказ будет автоматически доставлен в Корзину. Если Content Explorer не запущен, то телефон предложит запустить приложение, чтобы загрузить заказанный элемент.
- 5. Откройте Корзину, для этого нажмите клавишу [Центр] в главном меню Content Explorer и выберите пункт **Корзина**, выберите заказанный элемент для загрузки. Content Explorer сохранит файл в меню **Мои файлы** вашего телефона.
- 1. Приложение доступно только в Российской Федерации.
- 2. Разделы также содержат бесплатные каталоги музыки, игр и картинок.
- 3. Перед заказом платного контента, пожалуйста, ознакомьтесь с условиями и ценами в разделе **Условия и цены**. Для этого нажмите клавишу [Центр] в главном меню Content Explorer и выберите пункт **Условия и цены**.

### <span id="page-34-0"></span>**Использование телефонной книги**

**Создание контакта**

- 1. В режиме ожидания введите номер телефона и нажмите программную клавишу <**Опции**>.
- 2. Выберите **Добавить в Контакты** → место хранения контакта → **Создать**.
- 3. Выберите **Телефон** и укажите тип телефонного номера.
- 4. Введите сведения о контакте.
- 5. Чтобы сохранить контакт, нажмите клавишу [Центр] или нажмите программную клавишу <**Опции**> и выберите **Сохранить**.

#### **Поиск контакта**

- 1. В режиме ожидания нажмите программную клавишу <**Контакты**>.
- 2. Введите несколько первых букв имени, которое требуется найти.
- 3. Выберите контакт.
- 4. Для изменения сведений о контакте прокрутите список до нужного номера и нажмите клавишу [ ] для набора номера или нажмите программную клавишу <**Опции**> и выберите **Изменить**.

### <span id="page-35-0"></span>**Отправка сообщений**

**Отправка SMS**

- 1. В режиме ожидания нажмите клавишу [Центр] и выберите **Сообщения** → **Создать сообщение** → **Сообщение**.
- 2. Введите текст сообщения.
- 3. Для перехода в поле «Получатели» нажмите клавишу [Вверх].
- 4. Введите номера получателей.
- 5. Для отправки сообщения нажмите программную клавишу <**Опции**> и выберите **Отправить**.

- **Отправка MMS** <sup>1.</sup> В режиме ожидания нажмите **отправите программную** 5. Нажмите программную клавишу [Центр] и выберите **Сообщения** → **Создать сообщение** → **Сообщение**.
	- 2. Введите текст сообщения.
	- 3. Нажмите программную клавишу <**Опции**> и выберите **Добавить элемент**, **Создать элемент** или **Добавить вложение**.
	- 4. Добавьте файлы мультимедиа, контакты, данные календаря или закладку.
- клавишу <**Опции**> и выберите **Добавить тему**.
- 6. Введите тему сообщения.
- 7. Для перехода в поле «Получатели» нажмите клавишу [Вверх].
- 8. Введите номера или адреса электронной почты получателей.
- 9. Для отправки сообщения нажмите программную клавишу <**Опции**> и выберите **Отправить**.

**Отправка сообщения электронной почты**

- 1. В режиме ожидания нажмите клавишу [Центр] и выберите **Сообщения** → **Создать сообщение** → **E-mail**.
- 2. Введите текст сообщения.
- 3. Нажмите программную клавишу <**Опции**> и выберите **Добавить вложение** или **Создать элемент**.
- 4. Добавьте файлы мультимедиа, контакты, данные календаря или закладку.
- 5. Для перехода в поле «Тема» нажмите клавишу [Вверх].
- 6. Введите тему сообщения.
- 7. Для перехода в поле «Получатели» нажмите клавишу [Вверх].
- 8. Введите адреса электронной почты.
- 9. Для отправки сообщения электронной почты нажмите программную клавишу <**Опции**> и выберите **Отправить**.

## <span id="page-38-0"></span>**Просмотр сообщений**

**Просмотр сообщения SMS**

- 1. В режиме ожидания нажмите клавишу [Центр] и выберите **Сообщения** → **Входящие**.
- 2. Выберите SMS.

**Просмотр сообщения MMS**

- 1. В режиме ожидания нажмите клавишу [Центр] и выберите **Сообщения** → **Входящие**.
- 2. Выберите MMS.

**Просмотр сообщений электронной почты**

- 1. В режиме ожидания нажмите клавишу [Центр] и выберите **Сообщения** → **E-mail: входящие**.
- 2. Нажмите программную клавишу <**Опции**> и выберите **Загрузить**.
- 3. Выберите сообщение электронной почты или заголовок.
- 4. Если был выбран заголовок, для просмотра текста сообщения нажмите программную клавишу <**Опции**> и выберите **Загрузить**.

## <span id="page-39-0"></span>**Bluetooth**

Телефон поддерживает технологию Bluetooth, которая позволяет устанавливать беспроводные соединения с другими устройствами Bluetooth, обмениваться с ними данными, использовать громкую связь и управлять телефоном на расстоянии.

**Включение Bluetooth**

- 1. В режиме ожидания нажмите клавишу [Центр] и выберите **Приложения** → **Bluetooth** → **Активация** → **Включено**.
- 2. Выберите **Видимость телефона** → **Включено**, чтобы другие устройства могли обнаружить данный телефон.

**Поиск устройств Bluetooth и соединение с ними**

- 1. В режиме ожидания нажмите клавишу [Центр] и выберите **Приложения** → **Bluetooth** → **Мои устройства** → **Новый поиск**.
- 2. Выберите устройство.
- 3. Введите PIN-код Bluetooth телефона или другого устройства (если устройство имеет PIN-код) и нажмите программную клавишу <**ОК**>. Когда владелец другого устройства введет такой же код, соединение будет установлено.

### *Дополнительные возможности телефона*

**Отправка данных**

- 1. Запустите приложение, например **Контакты**, **Мои файлы**, **Календарь**, **Заметки** или **Задача**.
- 2. Выберите элемент.
- 3. Нажмите программную клавишу <**Опции**> и выберите **Отправить контакт** или **Отправить по** → **Bluetooth**.
- 4. Найдите и выберите устройство.
- 5. При необходимости введите PIN-код Bluetooth и нажмите программную клавишу <**ОК**>.

### **Прием данных**

- 1. При необходимости введите PIN-код Bluetooth и нажмите программную клавишу <**ОК**>.
- 2. Для подтверждения выбора нажмите программную клавишу <**Да**>.

# <span id="page-41-0"></span>*Функции меню*

<span id="page-41-1"></span>*В данном разделе перечислены все пункты меню.*

Данный раздел содержит краткое описание функций телефона.

### **Журнал вызовов**

Просмотр последних исходящих, входящих и пропущенных вызовов.

### **Контакты**

Поиск контактов в телефонной книге.

### **Мультимедиа**

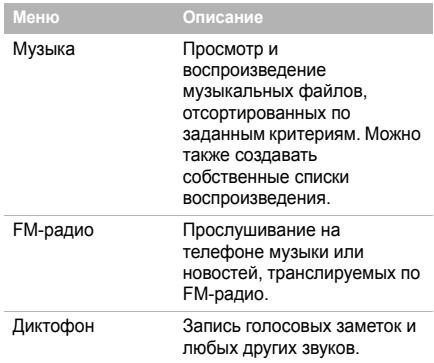

### **Браузер**

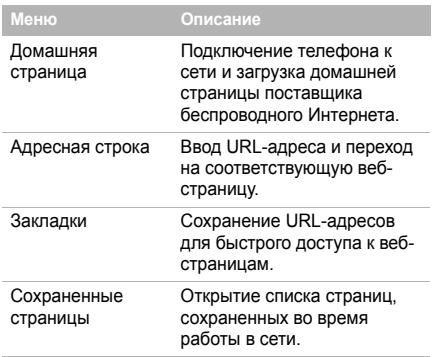

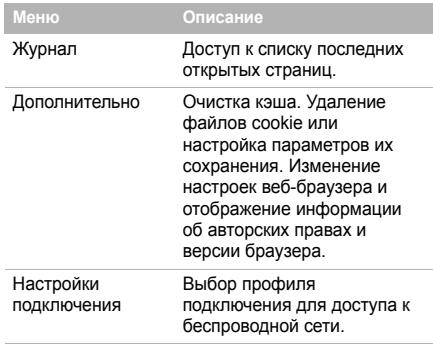

### **Сообщения**

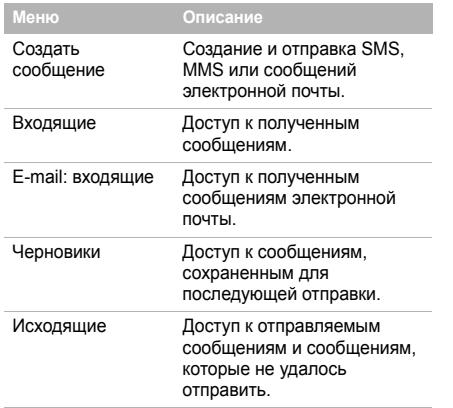

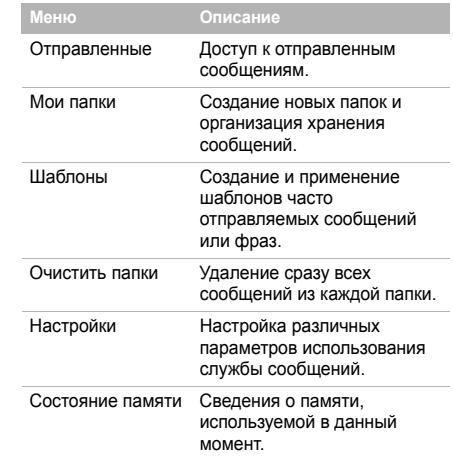

### **Мои файлы Календарь**

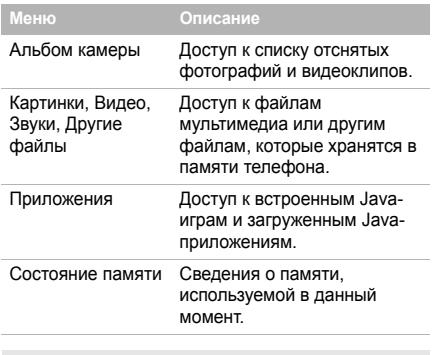

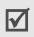

Содержимое карты памяти отображается в меню Мои файлы.

Соблюдение расписания.

### **Камера**

Встроенная в телефон камера позволяет делать снимки и записывать видеоклипы.

### **Развлечения**

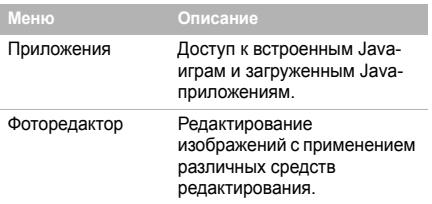

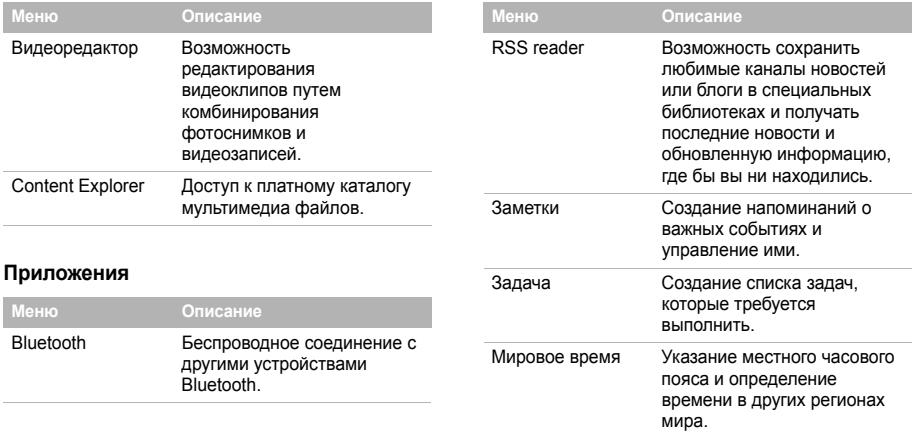

### *Функции меню*

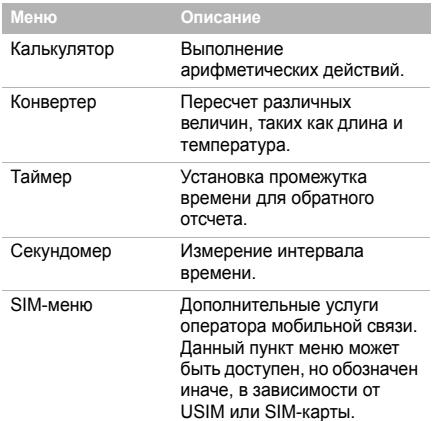

### **Будильник**

Установка будильника, который будит вас по утрам или в заданное время напоминает о предстоящих событиях.

### **Настройки**

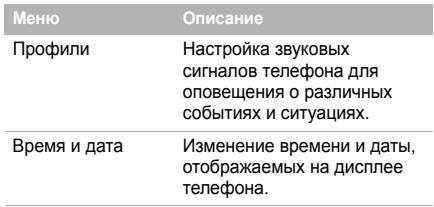

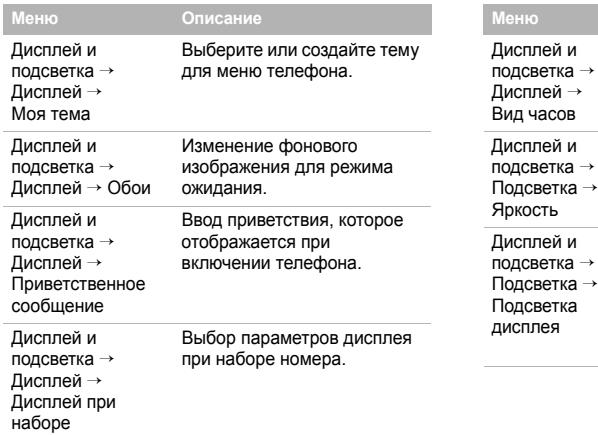

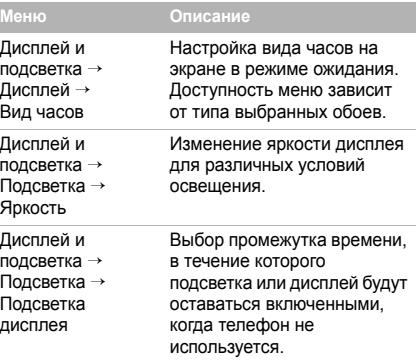

### *Функции меню*

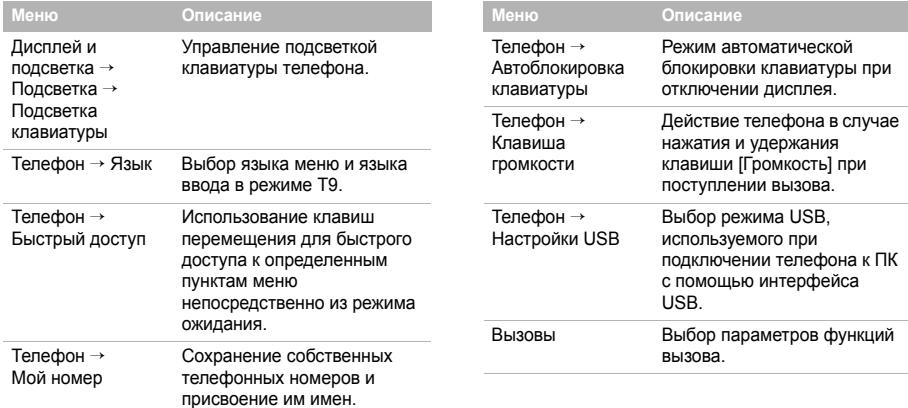

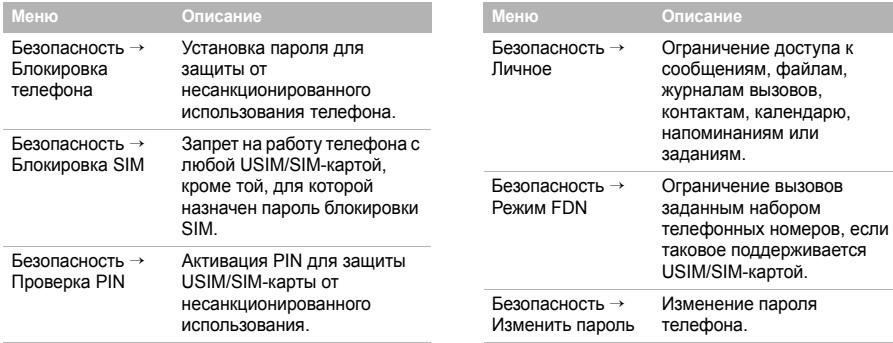

×,

## *Функции меню*

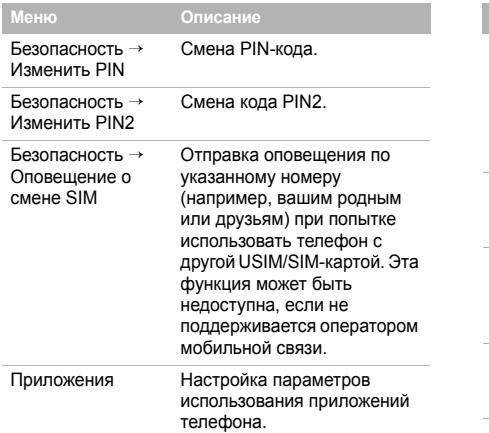

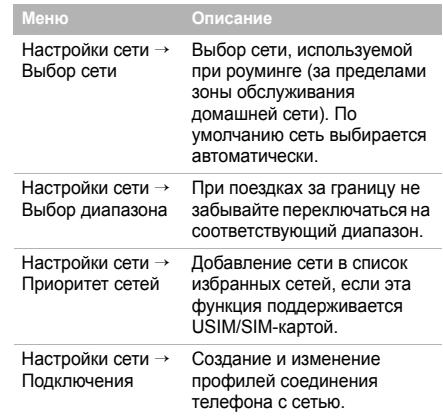

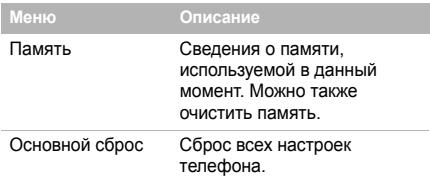

## <span id="page-51-1"></span><span id="page-51-0"></span>*Охрана здоровья и техника безопасности*

### **Информация о сертификации SAR**

Данный телефон удовлетворяет требованиям Евросоюза (ЕС) в отношении уровня излучения радиоволн.

Мобильный телефон является устройством по приему и передаче радиосигналов. Он сконструирован и изготовлен с учетом требований на предельные уровни излучения радиочастотной (РЧ) энергии, рекомендованные Советом ЕС. Предельные уровни излучения являются составной частью общих директив и устанавливают допустимые уровни радиочастотного излучения для человека. Данные директивы были разработаны независимыми научными организациями на основании систематического изучения и тщательной проверки результатов научных исследований. Предельные уровни излучения, которые приводятся в составе общих директив, не превышают допустимых границ безопасного воздействия на человека независимо от его возраста и состояния здоровья.

### *Охрана здоровья и техника безопасности*

Для определения уровня излучения, возникающего при работе мобильного телефона, используется единица измерения, называемая удельным коэффициентом поглощения (SAR). Рекомендуемое Советом ЕС предельное значение коэффициента SAR составляет 2.0 Вт/кг. 1

Максимальное значение SAR для данной модели телефона составляет 0.767 Вт/кг.

Измерения коэффициента SAR выполняются в стандартном рабочем положении телефона в режиме максимальной мощности передатчика, указанной в технических характеристиках, во всех диапазонах рабочих частот.

1. Предельный уровень SAR для мобильных телефонов общего назначения составляет 2.0 Вт/кг с усреднением по десяти граммам ткани тела человека. Этот стандарт предусматривает значительный запас по безопасности, что служит дополнительной мерой защиты населения с учетом максимального разброса измерений. Значения SAR зависят от государственных стандартов и нормативов, а также от частотных диапазонов сетей.

Измерение коэффициента SAR выполняется при максимальной мощности, поэтому фактическое значение уровня SAR для работающего телефона может оказаться значительно ниже. Конструкция телефона предусматривает возможность работы при нескольких различных уровнях мощности, а это позволяет использовать минимальную мощность, достаточную для установления соединения с сетью. Вообще говоря, чем ближе к антенне базовой станции находится телефон, тем меньше мощность излучаемого телефоном сигнала.

Перед тем как новая модель телефона поступает в продажу, она проходит проверку на соответствие Директиве Совета Европы R&TTE. Одним из основных требований этой директивы является положение о защите здоровья и безопасности владельца телефона и находящихся рядом с ним лиц.

### **Меры предосторожности при эксплуатации аккумуляторов**

- Запрещается использовать неисправные зарядные устройства и аккумуляторы.
- Аккумуляторы следует использовать только по их прямому назначению.
- При использовании телефона вблизи от базовой станции сети он потребляет меньшую мощность; на время работы телефона в режиме ожидания и в режиме разговора значительное влияние оказывает сила сигнала в сотовой сети и параметры, заданные оператором сотовой сети.
- Время зарядки аккумулятора зависит от остаточного уровня заряда, а также от типа аккумулятора и зарядного устройства. Аккумулятор можно заряжать и разряжать сотни раз, однако при этом он постепенно изнашивается. При значительном сокращении продолжительности работы аккумулятора (в режиме разговора и в режиме ожидания) следует приобрести новый аккумулятор.
	- Если полностью заряженный аккумулятор не использовать в работе, он со временем разряжается.
- Следует пользоваться только такими аккумуляторами и использовать для их зарядки лишь такие зарядные устройства, применение которых рекомендовано компанией Samsung. Неиспользуемое зарядное устройство следует отключать от источника питания. Не следует оставлять аккумулятор подключенным к зарядному устройству на срок более недели, поскольку избыточная зарядка может сократить срок службы аккумулятора.
- Слишком высокая или слишком низкая температура оказывает негативное влияние на емкость аккумулятора: возможно, аккумулятор потребуется предварительно охладить или нагреть.
- При продолжительном воздействии повышенной или пониженной температуры (например, летом или зимой в автомобиле) емкость и срок службы аккумулятора снижаются. Настоятельно рекомендуется хранить аккумулятор при комнатной температуре. Чрезмерно нагретый или охлажденный аккумулятор может стать причиной временной неработоспособности телефона даже в том случае, если аккумулятор полностью заряжен. Литий-ионные аккумуляторы особенно чувствительны к температурам ниже 0° C (32° F).

### *Охрана здоровья и техника безопасности*

- Оберегайте аккумуляторы от короткого замыкания. Случайное короткое замыкание может произойти, если запасной аккумулятор находится, например, в кармане или в сумке рядом с каким-либо металлическим предметом (монетой, скрепкой или авторучкой). Металлический предмет может замкнуть накоротко плюсовой и минусовой выводы аккумулятора (металлические полоски на его поверхности). Короткое замыкание выводов может вызвать повреждение аккумулятора либо объекта, вызвавшего короткое замыкание.
- Утилизация отслуживших аккумуляторов осуществляется в соответствии с требованиями местного законодательства. Обязательно утилизируйте аккумуляторы. Запрещается уничтожать аккумуляторы путем сжигания.

#### **Безопасность дорожного движения**

Мобильный телефон обеспечивает замечательную возможность общения почти в любом месте и в любое время. Однако наряду с преимуществами владельцы мобильных телефонов имеют важные обязанности, которые необходимо выполнять.

Во время вождения автомобиля водитель в первую очередь должен следить за дорогой. При использовании телефона за рулем автомобиля обязательно следуйте специальным требованиям, принятым в соответствующей области или стране.

#### **Условия эксплуатации**

Помните о необходимости соблюдения любых особых предписаний, действующих в той или иной ситуации, и обязательно выключайте телефон везде, где его использование запрещено, может вызывать помехи или создает угрозу безопасности.

Перед подключением телефона или любой его дополнительной принадлежности к другому устройству следует ознакомиться с подробными инструкциями по безопасности в руководстве по эксплуатации этого устройства. Не подключайте к телефону не предназначенные для этого устройства.

Как и при пользовании другими радиопередающими устройствами мобильной связи, для обеспечения эффективной работы оборудования и безопасности персонала рекомендуется при разговоре по телефону держать его в обычном рабочем положении (рядом с ухом, антенна направлена над плечом).

### **Электронные устройства**

Большая часть современных электронных устройств защищена от воздействия радиочастотного излучения. Однако некоторые электронные приборы не имеют такой защиты. Для выяснения предусмотренных возможностей обращайтесь к изготовителю.

#### **Кардиостимуляторы**

Согласно рекомендациям изготовителей кардиостимуляторов во избежание возникновения помех расстояние между мобильным телефоном и кардиостимулятором должно быть не менее 15 см. Эти рекомендации согласуются с результатами независимых исследований и совпадают с рекомендациями Института исследований беспроводных технологий. При появлении малейших признаков возникновения помех немедленно выключите телефон.

#### **Слуховые аппараты**

Некоторые цифровые радиотелефоны могут создавать помехи в работе слуховых аппаратов. В случае возникновения таких помех проконсультируйтесь с изготовителем слуховых аппаратов.

#### **Прочее медицинское оборудование**

С вопросами о защите медицинского оборудования от внешнего радиочастотного излучения обращайтесь к изготовителю соответствующего оборудования.

Возможно, необходимую информацию сможет предоставить ваш врач.

Выключайте телефон в учреждениях здравоохранения, где это диктуется правилами внутреннего распорядка.

#### **Автомобили**

Радиочастотные сигналы могут оказывать неблагоприятное воздействие на неправильно установленные или не имеющие требуемого экранирования электронные системы автомобиля. По этим вопросам обращайтесь к изготовителю своего автомобиля или к его представителю.

Следует также проконсультироваться у изготовителя любого устанавливаемого в автомобиль дополнительного оборудования.

#### **Указатели в общественных местах**

Необходимо выключать мобильный телефон в любых общественных местах, где пользование такими телефонами запрещено соответствующими указателями.

### **Потенциально взрывоопасные среды**

В потенциально взрывоопасной среде обязательно выключите телефон и строго соблюдайте все указания и инструкции. Искрообразование в таких местах может привести к пожару или взрыву, что чревато травмами или даже гибелью людей.

Настоятельно рекомендуется выключать телефон на автозаправочных станциях (станциях технического обслуживания). Кроме того, необходимо соблюдать ограничения на использование радиооборудования на топливных складах (на объектах хранения и распределения топлива), на химических предприятиях и в местах выполнения взрывных работ.

Потенциально взрывоопасная среда встречается довольно часто, но не всегда имеет четкие признаки или маркировку. Примерами такой среды являются подпалубные помещения на судах, хранилища химических веществ и установки по их переработке, автомобили с использованием сжиженного горючего газа (например, пропана или бутана), помещения и зоны с загрязнением воздуха химическими парами или пылью, например песчинками, металлической пылью или взвесями, а также любые другие места, где обычно рекомендуется выключать автомобильные двигатели.

### **Вызов службы экстренной помощи**

Работа данного телефона, как и любого мобильного телефона, связана с использованием радиосигналов, с передачей по сетям стационарной и беспроводной связи и с реализацией программируемых пользователями функций, что не может гарантировать успешного соединения при любых обстоятельствах. Это означает, что в случае особо важных соединений (например, при вызове скорой медицинской помощи) нельзя надеяться только на мобильный телефон.

Следует помнить о том, что посылка или прием вызовов возможны при условии, что телефон включен и находится в зоне обслуживания сотовой сети с достаточной силой сигнала. Вызов службы экстренной помощи обеспечивается не во всех сотовых сетях, а также может оказаться невозможным при пользовании некоторыми сетевыми услугами и/или функциями мобильного телефона. Дополнительную информацию можно получить у поставщика услуг сотовой сети.

Для вызова службы экстренной помощи следуйте приведенным ниже инструкциям:

- 1. Включите телефон (если он выключен).
- 2. Введите номер службы экстренной помощи, установленный для данного региона. Номера службы экстренной помощи различны в разных регионах.
- $3.$  Нажмите клавишу  $\Box$ .

При использовании некоторых функций телефона (например, запрет вызовов) для вызова службы экстренной помощи необходимо предварительно выключить эти функции. Дополнительная информация приведена в данном руководстве, либо ее можно получить у поставщика услуг сотовой сети.

### **Прочая важная информация по технике безопасности**

- К установке телефона в автомобиле и его техническому обслуживанию допускается только специально обученный персонал. Нарушение правил установки и технического обслуживания может создать угрозу безопасности и привести к аннулированию гарантии на телефон.
- Регулярно проверяйте надежность крепления и работоспособность оборудования беспроводной связи в .<br>автомобиле
- Не храните и не перевозите горючие жидкости, газы или взрывчатые вещества вместе с телефоном, его компонентами или принадлежностями.
- Владельцам автомобилей, оснащенных воздушной подушкой безопасности, следует помнить о том, что воздушная подушка наполняется газом под высоким давлением. Не помещайте никаких предметов, включая стационарное или переносное оборудование беспроводной связи, над воздушной подушкой или в зоне ее раскрытия.

### *Охрана здоровья и техника безопасности*

Неправильная установка оборудования беспроводной связи может привести к серьезным травмам в случае срабатывания воздушной подушки.

- Выключите телефон перед посадкой в самолет. Использование мобильного телефона в самолете может вызвать сбои в работе систем самолета и запрещено законом.
- Нарушение этих требований может повлечь за собой временное или постоянное лишение нарушителя права на услуги телефонной сети, судебное преследование, либо обе меры одновременно.

#### **Уход и техническое обслуживание**

Данный телефон разработан и изготовлен с использованием самых последних достижений техники и требует осторожного обращения. Следуйте приведенным ниже рекомендациям, это позволит выполнить все условия предоставления гарантии и обеспечит длительную и безотказную работу изделия.

• Храните телефон, все его компоненты и аксессуары в месте, недоступном для детей и домашних животных, во избежание случайного попадания мелких деталей в дыхательные пути или повреждения телефона.

- Оберегайте телефон и принадлежности от влаги. Атмосферные осадки, влага и жидкости содержат минеральные частицы, вызывающие коррозию электронных схем.
- Не берите телефон влажными руками. Это может вызвать поражение электрическим током или повреждение телефона.
- Не используйте и не храните телефон в запыленных или загрязненных помещениях. Это может вызвать повреждение подвижных частей телефона.
- Не храните телефон при повышенной температуре. Высокая температура может привести к сокращению срока службы электронных устройств и вызвать деформацию или оплавление пластмассовых деталей.
- Не храните телефон при пониженной температуре. При повышении температуры телефона (до нормальной температуры) возможна конденсация влаги внутри телефона, что вызывает повреждение электронных плат.
- Оберегайте телефон от падения, ударов и тряски. Неосторожное обращение может привести к поломке внутренних печатных плат.
- Не пользуйтесь для чистки телефона агрессивными химикатами, растворителями для химической чистки и сильными моющими средствами. Протирайте телефон мягкой тканью.
- Не раскрашивайте телефон. Краска может засорить подвижные узлы и нарушить их нормальную работу.
- Не помещайте телефон на нагревательные приборы, например на плиту или на радиатор отопления, и не кладите их внутрь таких приборов, например в микроволновую печь. При перегреве телефон может взорваться.
- В случае попадания воды внутрь телефона или на аккумулятор индикатор наличия влаги в телефоне меняет свой цвет. В таких случаях гарантия изготовителя на любой последующий ремонт телефона немедленно прекращается независимо от срока действия гарантии.
- Если телефон оснащен вспышкой или другим источником света, не подносите его слишком близко к глазам ни людей, ни животных. В противном случае органы зрения могут быть повреждены.
- Пользуйтесь только прилагаемой к телефону или рекомендованной изготовителем антенной. Использование других антенн, а также переделанных принадлежностей может привести к повреждению телефона и к нарушению правил эксплуатации радиооборудования.
- При нарушении нормальной работы телефона, аккумулятора, зарядного устройства или других принадлежностей обращайтесь в ближайший специализированный центр обслуживания. Персонал центра окажет помощь и выполнит все необходимые работы.

### **Правильная утилизация изделия**

(Использованное электрическое и электронное оборудование)

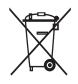

(Действует в ЕС и других странах Европы с системой раздельного сбора отходов)

Наличие этого символа на изделии или в сопроводительной документации указывает на

то, что по окончании срока службы изделие не должно выбрасываться с другими бытовыми

отходами. Чтобы предотвратить нанесение вреда окружающей среде и здоровью людей в результате неконтролируемой утилизации отходов, отделяйте такие изделия от остального мусора и сдавайте их на переработку с целью повторного использования ценных материалов.

Сведения о том, куда и в каком виде это изделие следует сдавать для экологически безвредной переработки, бытовые пользователи могут получить на предприятии розничной торговли, где была совершена покупка, или у соответствующего органа местной власти.

Коммерческим пользователям следует обратиться к своему поставщику и уточнить условия договора купли-продажи. Запрещается утилизировать это изделие с другими отходами производственной деятельности.

#### **Monutation Monutation Samsung SGH-U800**

Данный товар предназначен для работы в качестве абонентской ...<br>nanvoctaeliwy encymole

**в** стандарте: GSM-900/1800

**Размеры** (В/Ш/Г): 111y46y9.9 MM

**ȼɟɫ:**

89 ɝ.

#### **1 Ⱥɤɤɭɦɭɥɹɬɨɪ\*:**

Стандартный, Li-Ion, 880 mAh no 250 yacos a newwwe owwnauwa

до 4 часов в режиме разговора.

Срок службы товара: 3 года.

#### Основные потребительские характеристики:

- ¾ 4 ɪɚɛɨɱɢɯ ɞɢɚɩɚɡɨɧɚ (GSM900/1800/1900, WCDMA2100).
- ⊁ Гоафический ТFT-лисплей 16 млн. шветов большого размера (240х320 пикселей)
- ⊁ 3 Mmnc xawna c arrodorycow u nemamroй запись визородиков.
- ≯ Фотоопределитель номера.
- ≽ 64-инструментальная полифония звонка.
- ≽ MP3-плеер, FM-радио.
- ≽ Встроенная память 1Г6.
- ¾ Ⱦɨɫɬɭɩ ɜ ɢɧɬɟɪɧɟɬ (WAP 2.0).
- ⊁ Мультимелийные сообщения (MMS).
- ¾ GRPS/ EDGE, HSDPA.
- ≽ Поллевжка JAVA.
- ≯ Опеанайчев (халендавь список дел будильник секундомер мировое время калькулятов).
- ≯ Встроенный E-mail клиент (POP3/SMTP/IMAP).
- ≯ Consecringoeri e V-Card, V-Calendar (MS Outlook).
- ≯ Просмотр файлов, автономный режим.
- ≯ Виброзвонок, Автолозвон.
- → Tenebomas xuara 1000 novenos
- ¾ Bluetooth 2.0 + EDR

\*время работы аккумулятора зависит от конфигурации сотовой сети. naccтnaния до базовой станции, типа SIM-калты, рельефа местности и т.л.

#### ДЕКЛАРАЦИЯ О СООТВЕТСТВИИ

Абонентокая радиостанция носимая стандарта GSM 900/1800 SGH-U800 npowspopctga dyrowy Samsung Electronics Co., Ltd.

coornercrayer ɫɟɬɟɣ ɩɨɞɜɢɠɧɨɣ ɪɚɞɢɨɬɟɥɟɮɨɧɧɵɣ ɫɜɹɡɢ ɫɬɚɧɞɚɪɬɚ GSM 900/1800" "Подвилам поименения абонентову станций (абонентову палиостанций)

#### Дата принятия декларации: **nanaues** @eRCTBWT@RHAB QQ

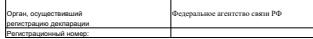

#### ИНФОРМАЦИЯ О СЕРТИФИКАЦИИ ПРОДУКЦИИ

Ⱥɛɨɧɟɧɬɫɤɚɹ ɪɚɞɢɨɫɬɚɧɰɢɹ ɧɨɫɢɦɚɹ ɫɬɚɧɞɚɪɬɚ GSM 900/1800

SGH-U800 provisonersa dynas. Samsung Electronics Co., Ltd.

cophidhuuroogaha oprahow no osofindwaquw

"Borroom Moores"

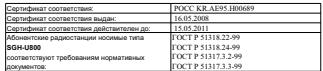

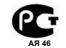

#### Crox cowifiy: 3 may

**Maro**roaurrenu:<br>Samsung Electronics Co.Ltd.

**ɋɚɦɫɭɧɝ ɗɥɟɤɬɪɨɧɢɤɫ Ʉɨ.Ʌɬɞ.**

Ⱥɞɪɟɫ: **7th Fl., Samsung Main Building. 250, 2-Ka, Taepyung-Ro, Chung-Ku, Seoul, Korea 250, 2-Ka, Ɍɚɟɩɭɧɝ-Ɋɨ, ɑɭɧɝ-Ʉɭ**

Корвя, Свул, Самсунг Мейн Билдинг.

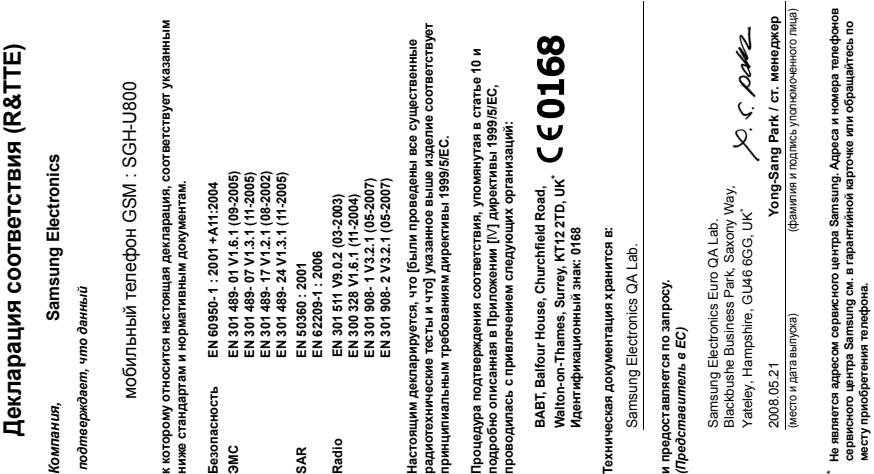

**EXAMBING** 

SAMSUNG<br>ELECTRONICS

**месту приобретения телефона.**